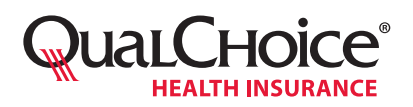

The Health Insurance Portability and Accountability Act of 1996 (HIPAA) requires us to make sure all communications with Protected Health Information (PHI) are secured. We follow a strict data protection policy for all of our business.

We use the Cisco Registered Envelope System, which detects PHI in the body of outgoing email and/or attachment(s), and encrypts the message and attachment(s). This system allows us to exchange secure protected health information with providers, members, brokers and others with ease.

## **How does it work?**

- 1. Email messages from QualChoice that contain PHI and/or confidential information will not go directly to your regular inbox.
- 2. Instead, you will receive an email notifying you that an email message is waiting for you at our secure mail site.
- 3. The email will include an attachment with a link to get your secure message. If you have not signed up for the service, you will be asked to open an account before you can get your secure message.

### **What do you need to do?**

Users must complete the following *Getting Started with the System* process to exchange secure email with QualChoice.

### **Frequently Asked Questions**

### **1. Can I reply securely to an email from QualChoice?**

Yes. When you use the "Reply" button, your return message is also encrypted and secure.

#### **2. Can I get attachments with secure messages?**

Yes. The body of the email and all attachments are encrypted.

### **3. Can I attach files in my reply?**

Yes, up to 5 megabytes.

### **4. Can I save an attachment to my computer?**

Yes. You may open attachments and save them to your hard drive. They will not need a password to open. But the secure email itself will always ask you to enter your password to open.

### **5. How long do I have to get my message?**

You have 30 days. If you do not get your message within the 30 days, QualChoice gets a notice that the message has not been picked up.

### **6. What if I forget my password?**

Use the "Forgot Password?" link that you will see when you try to open the Secure Message. You will need to answer the security questions you gave when you signed up.

For more information on the secure system: *[Cisco Registered Envelope Help](https://res.cisco.com/websafe/help?topic=FAQ)*

# **Getting Started with the System**

# **Step 1**

Your next email from QualChoice with PHI and/or private data will be marked "Secure" in the subject line. It will direct you to open an attachment to view your secure message.

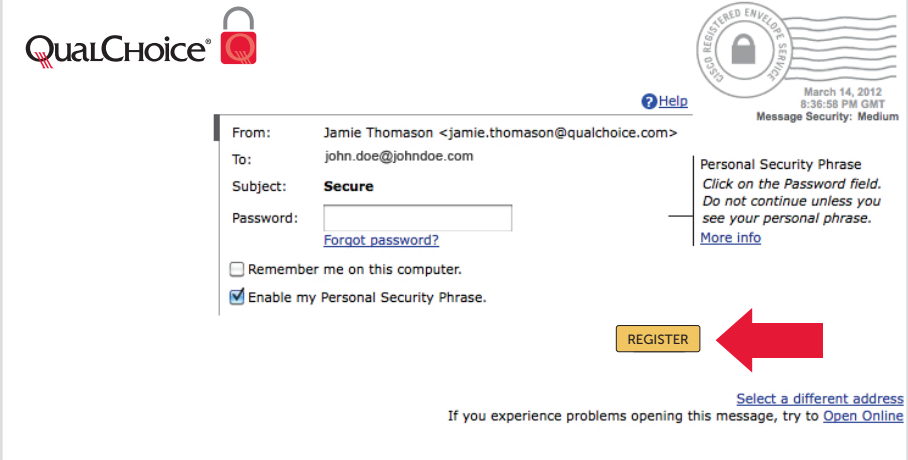

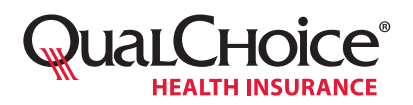

## **Accessing and Sending Secure Email**

 $* = required field$ 

# **Step 2**

Open the attachment and follow the steps to complete the short sign-up process. You will need to enter your private data, set up a password, and choose three security questions.

#### NEW USER REGISTRATION

To assure future messages from this service are not accidentally filtered out of your email, please add<br>"DoNotReply@res.cisco.com" to your Address Book or Safe Sender List.

#### **Enter Personal Information**

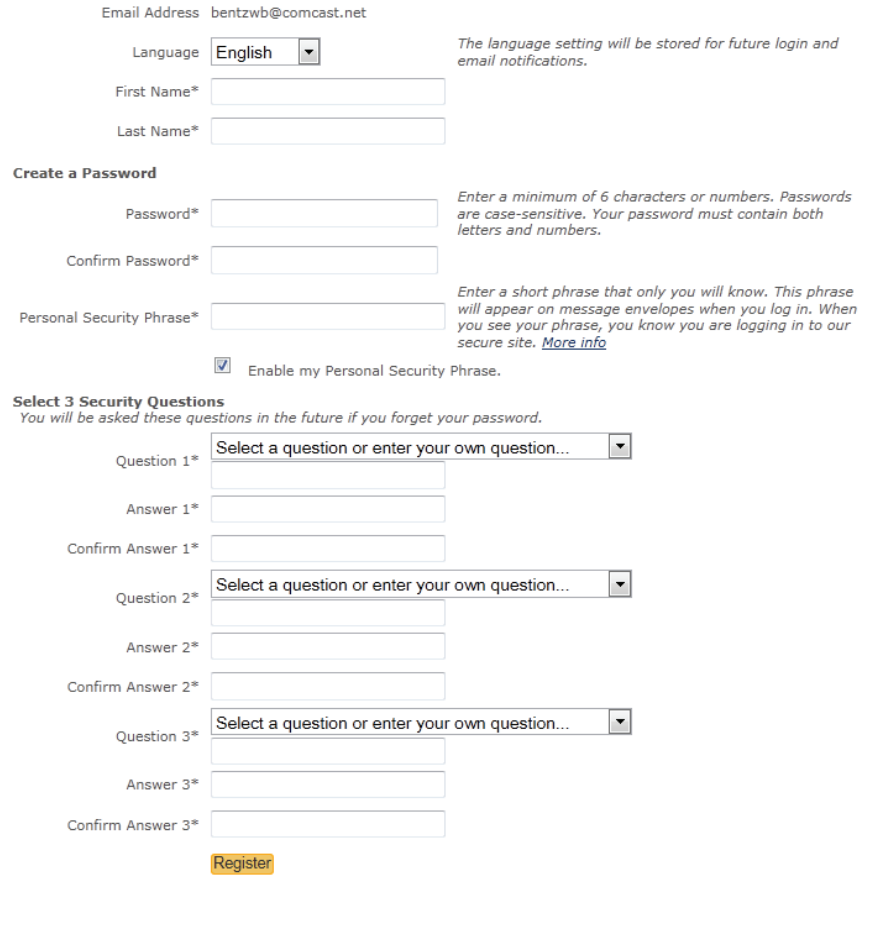

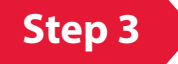

 You will get a separate email, asking you to click to activate your account.

#### **Activation**

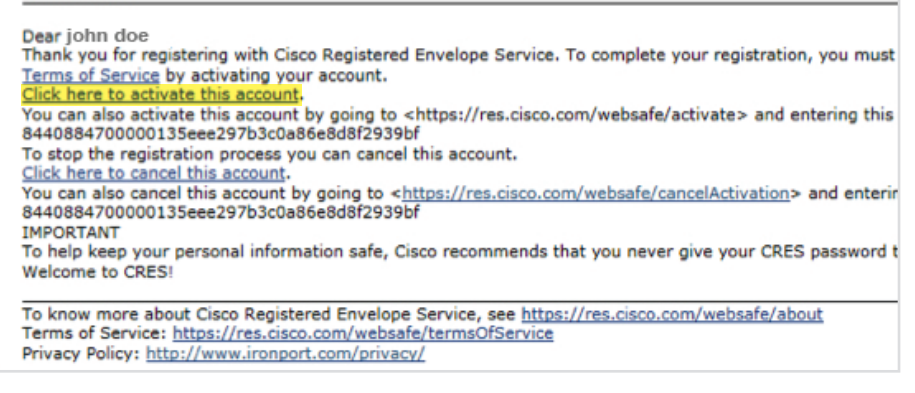

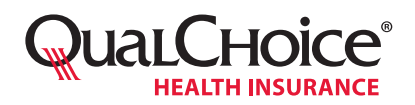

# **Step 4**

After activating your account, go back to the attachment from the email notice (see Step 1), enter your new password and click Open to view your secure message.

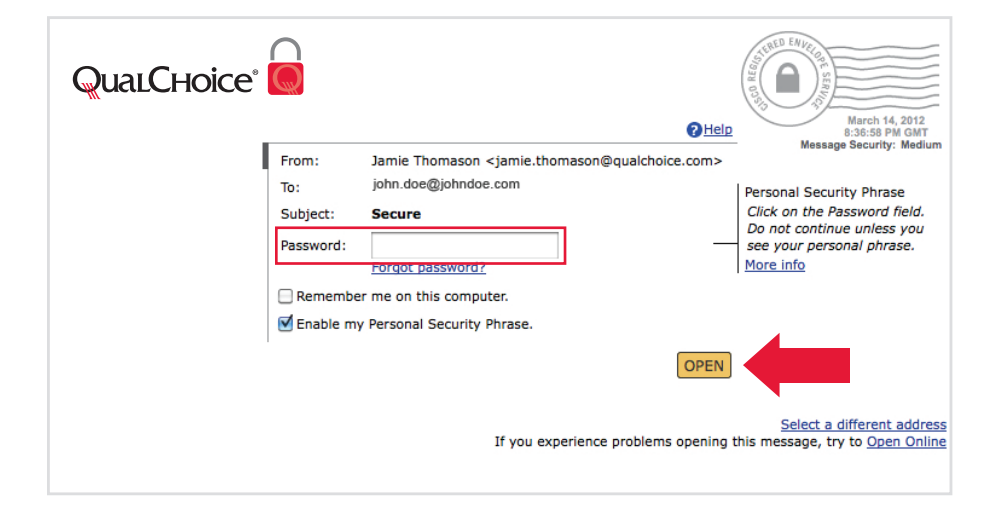

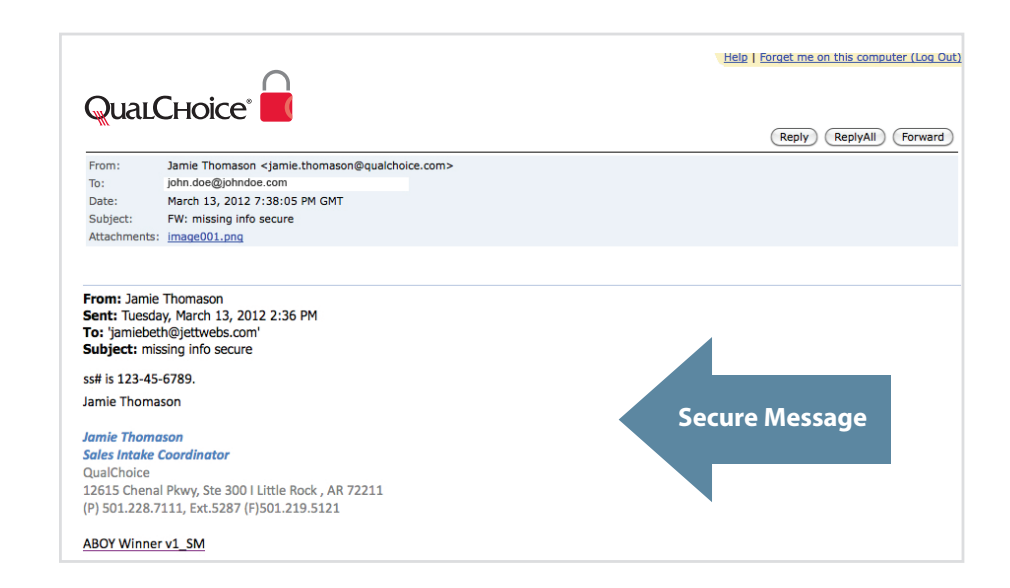

## **That's all there is to it!**

Once confirmed, all future secure email from QualChoice will ask for your password.

*TIP: Check "Remember me on this computer" to skip this step.*

Thank you for taking the time to complete this process and for helping us keep your private information safe!